8 ноября информатика 1 курс ЖКХ.

Написать конспект и попробовать выполнить практику. Задания высылать на мой электронный адрес.

**Файл с заданием отправьте преподавателю на почту mariaeva.vera@yandex.ru**

## **ТЕМА: «Хранение информационных объектов различных видов на различных цифровых носителях»**

Вспомнив понятие объекта, которое определяется как некоторая часть окружающего мира, рассматриваемая как единое целое, можно высказать предположение, что информационную модель, которая не имеет связи с объектом-оригиналом, тоже можно считать объектом, но не материальным, а информационным.

**Информационный объект** — это совокупность логически связанной информации.

Информационный объект, «отчужденный» от объекта-оригинала, можно хранить на различных материальных носителях. Простейший материальный носитель информации — это бумага. Есть также магнитные, электронные, лазерные и другие носители информации.

С информационными объектами, зафиксированными на материальном носителе, можно производить те же действия, что и с информацией при работе на компьютере: вводить их, хранить, обрабатывать, передавать. При работе с информационными объектами большую роль играет компьютер. Используя возможности, которые предоставляют пользователю офисные технологии, можно создавать разнообразные профессиональные компьютерные документы, которые будут являться разновидностями информационных объектов. Все, что создается в компьютерных средах, будет являться информационным объектом.

Литературное произведение, газетная статья, приказ — примеры **текстовых информационных объектов**. Рисунки, чертежи, схемы — это **графические информационные объекты**. Различные документы в табличной форме — это примеры **табличных информационных объектов**. Видео и музыка – **аудиовизуальные информационные объекты**.

Довольно часто мы имеем дело с составными документами, в которых информация представлена в разных формах. Такие документы могут содержать и текст, и рисунки, и таблицы, и формулы, и многое другое. Школьные учебники, журналы, газеты — это хорошо знакомые всем примеры составных документов, являющихся информационными объектами сложной структуры. Для создания составных документов используются программные среды, в которых предусмотрена возможность представления информации в разных формах. Другими примерами сложных информационных объектов могут служить создаваемые на компьютере презентации и гипертекстовые документы.

Для хранения и передачи электронных информационных объектов используют съемные цифровые носители. К ним относятся:

- **съемный жесткий диск** устройство хранения информации, основанное на принципе магнитной записи, информация записывается на жёсткие (алюминиевые или стеклянные) пластины, покрытые слоем ферромагнитного материала,
- **дискета** портативный носитель информации, используемый для многократной записи и хранения данных, представляющий собой помещённый в защитный пластиковый корпус гибкий магнитный диск, покрытый ферромагнитным слоем,
- **компакт-диск** оптический носитель информации в виде пластикового диска с отверстием в центре, процесс записи и считывания информации которого осуществляется при помощи лазера (CD-ROM и DVD-диск - предназначенный только для чтения; CD-RW и DVD-RW информация может записываться многократно),
- **карта памяти или флеш-карта** компактное электронное запоминающее устройство, используемое для хранения цифровой информации (они широко используются в электронных устройствах, включая цифровые фотоаппараты, сотовые телефоны, ноутбуки, MP3-плееры и игровые консоли),
- **USB-флеш-накопитель (сленг. флэшка)** запоминающее устройство, использующее в качестве носителя флеш-память и подключаемое к компьютеру или иному считывающему устройству по интерфейсу USB.

Все программы и данные хранятся в долговременной (внешней) памяти компьютера в виде файлов.

**Файл** — это определенное количество информации (программа или данные), имеющее имя и хранящееся в долговременной (внешней) памяти.

Имя файла состоит из двух частей, разделенных точкой: собственно имя файла и расширение, определяющее его тип (программа, данные и т. д.). Собственно имя файлу дает пользователь, а тип файла обычно задается программой автоматически при его создании.

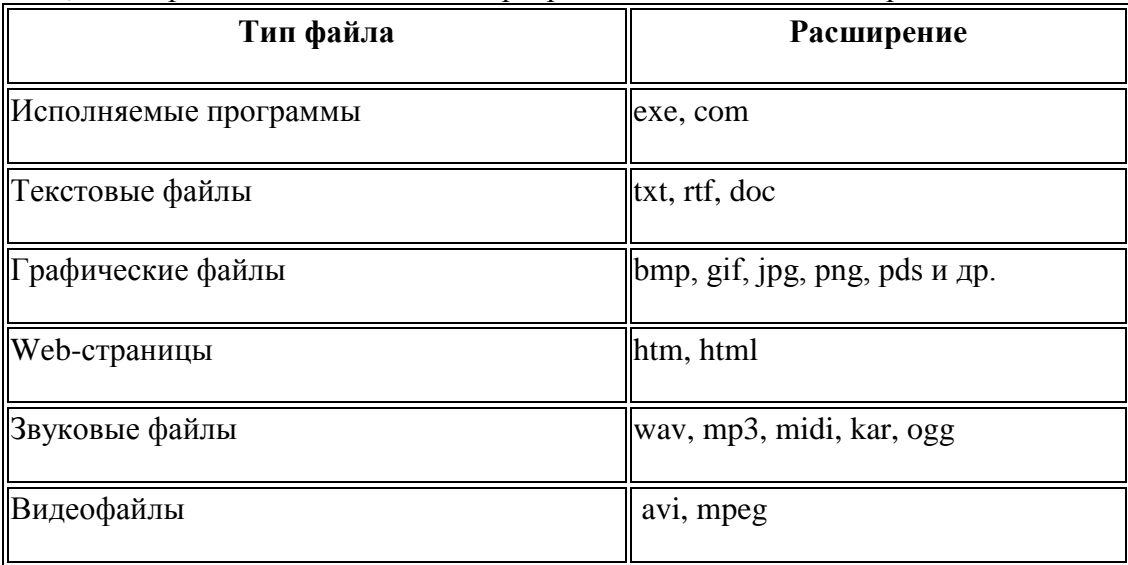

В операционной системе Windows имя файла может иметь до 255 символов, причем допускается использование русского алфавита, разрешается использовать пробелы и другие ранее запрещенные символы, за исключением следующих девяти:  $\wedge$ :\*?" $\ll$ . В имени файла можно использовать несколько точек. Расширением имени считаются все символы, стоящие за последней точкой.

Роль расширения имени файла чисто информационная, а не командная. Если файлу с рисунком присвоить расширение имени ТХТ, то содержимое файла от этого не превратится в текст. Его можно просмотреть в программе, предназначенной для работы с текстами, но ничего вразумительного такой просмотр не даст.

Атрибуты файла устанавливаются для каждого файла и указывают системе, какие операции можно производить с файлами. Существует четыре атрибута:

- только чтение (R);
- архивный (A);
- скрытый (H);
- системный (S).

## **Атрибут файла «Только чтение».**

Данный атрибут указывает, что файл нельзя изменять. Все попытки изменить файл с атрибутом «только чтение», удалить его или переименовать завершатся неудачно.

#### **Атрибут файла «Скрытый».**

Файл с таким атрибутом не отображается в папке. Атрибут можно применять также и к целым папкам. Надо помнить, что в системе предусмотрена возможность отображения скрытых файлов, для этого достаточно в меню Проводника Сервис – Свойства папки – вкладка Вид – Показывать скрытые файлы и папки.

## **Атрибут файла «Архивный».**

Такой атрибут имеют практически все файлы, его включение/отключение практически не имеет никакого смысла. Использовался атрибут программами резервного копирования для определения изменений в файле.

## **Атрибут файла «Системный».**

Этот атрибут устанавливается для файлов, необходимых операционной системе для стабильной работы. Фактически он делает файл скрытым и только для чтения. Самостоятельно выставить системный атрибут для файла невозможно.

Для изменения атрибутов файла необходимо открыть окно его свойств и включить соответствующие опции.

Существуют также дополнительные атрибуты, к ним относятся атрибуты индексирования и архивации, а также атрибуты сжатия и шифрования.

При передачи и хранении различных файлов необходимо учитывать объем этих файлов. Если объем слишком велик, можно создать архив файлов с помощью программ архиваторов (7-zip, WinRAR, WinZip).

**Архивация** – это сжатие файлов, то есть уменьшение их размера.

При создании архивов исполняемые программы, текстовые файлы, графические файлы, Webстраницы, звуковые файлы, видео файлы сжимаются по-разному.

#### **Запись информации.**

**Запись информации** - это способ фиксирования информации на материальном носителе.

Способы записи информации на компакт-диски:

- 1) **с помощью специальных программ записи** (Nero, CDBurnerXP, Burn4Free, CD DVD Burning *и* др.);
- 2) **через задачи для записи CD** (помещаем нужные объекты на диск с помощью перетаскивания или копирования, выбираем в задачах записи CD «записать файлы на компакт-диск»).

Способы записи информации на остальные съемные цифровые носители:

- 1) **копирование** (выделяем нужные объекты, нажимаем правой кнопкой мыши, в появившемся контекстном меню выбираем «копировать»; через контекстное меню правой кнопки мыши, выбирая «вставить», вставляем объекты на нужный цифровой носитель);
- 2) **перетаскивание** (выделяем нужные объекты, нажимаем левую кнопку мыши, удерживая её, перетаскиваем документы на нужный цифровой носитель).

# **Практическая работа №1 «Архивирование файлов»**

Выполнив данную практическую работу, вы научитесь:

архивировать файлы с разными значениями сжатия.

# Технология выполнения работы:

- 1. Создайте в своей рабочей папке (папке с вашей группой) следующие папки: папку со своей фамилией, в ней папки **Архивы**.
- 2. Запустите программу **WinRar**.
- 3. Откройте папку с исходным материалом для практической работы **Практикум**. В этой папке хранятся три типа файлов **.doc, .bmp, .exe.**
- 4. Скопируйте в папку **Архивы** файлы из папки **Практикум**.
- 5. Заархивируйте графический файл и сравните размеры обоих файлов. Для этого выполните следующие действия:
- 6. Щелчком правой кнопки мыши выделите файл типа .bmp
- 7. Щелкните на кнопке **Добавить в архив**…, появится диалоговое окно, уточняющее параметры архивации.
- 8. По умолчанию архивный файл имеет имя исходного файла.
- 9. Если необходимо задать иное имя архива, то введите его в поле ввода имени.
- 10.Выберите формат архивного файла **RAR**.
- 11.Остальные параметры оставьте без изменения.
- 12.Щелкните по кнопке **Ok**.
- 13.Сравните размеры исходного файла и архивного. Данные внесите в **таблицу 1**.
- 14. Заархивируйте файл типа .doc и сравните размеры обоих файлов. Данные внесите в **таблицу 1**.
- 15. Заархивируйте файл типа .exe и сравните размеры обоих файлов. Данные внесите в **таблицу 1**.
- 16.Удалите исходные файлы.
- 17. Заархивируйте файлы в формате архива **ZIP**. Заполните **таблицу 1**. полученными данными.

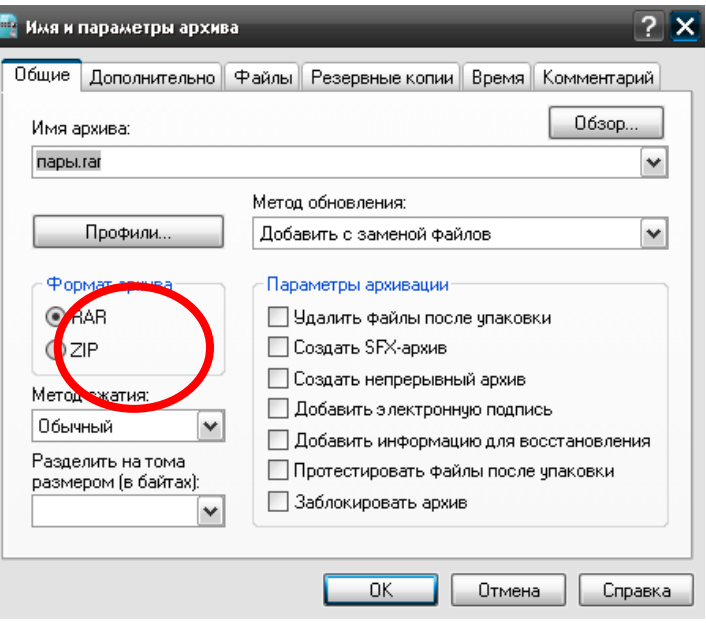

Таблица 1

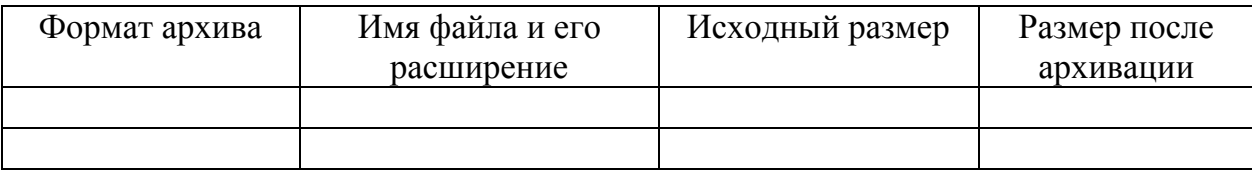

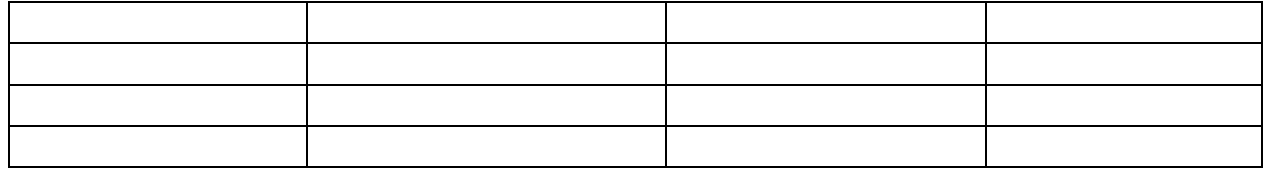

# **Практическая работа № 2 «Разархивирование файлов. Архивирование файлов с защитой паролем»**

Выполнив данную практическую работу, вы научитесь:

- архивировать файлы с защитой паролем;
- разархивировать файлы.

# Технология выполнения работы:

1. Откройте исходный материал для практической работы № 1 **Практикум** в своей папке.

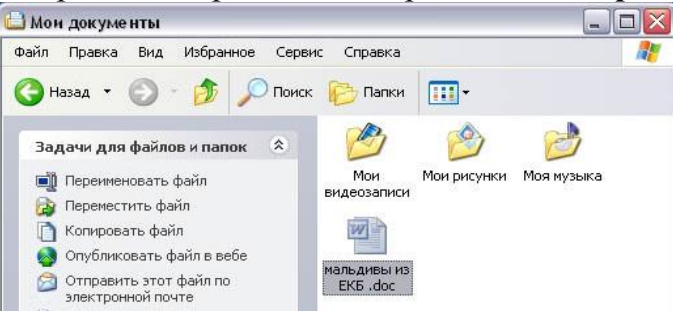

2. Обычно архиватор, установленный на компьютере, доступен через контекстное меню. Выделим первый файл и через контекстное меню вызовем архиватор **WinRar**.

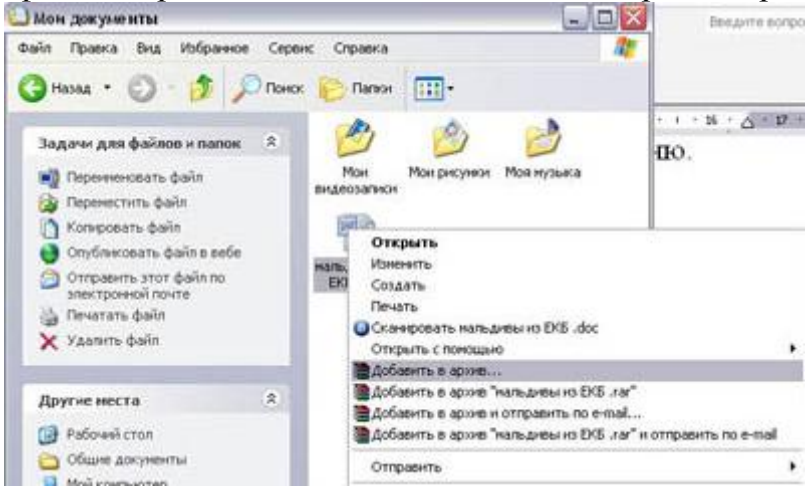

3. Зададим параметры архивирования. На вкладке **Дополнительно** зададим пароль. Можно выбрать опцию **Показывать пароль при вводе**.

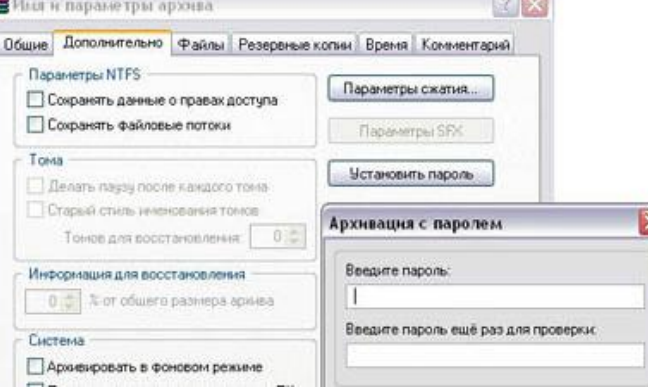

4. Разархивируем файлы. Выполнить эту операцию можно двойным кликом по файлу архива, либо через контекстное меню - Извлечь файлы. При разархивации запаролированного архива от вас потребуются ввести пароль.

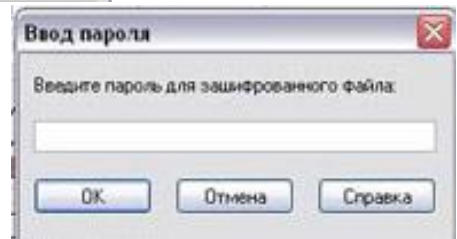

5. Выполняем те же действия с оставшимися двумя файлами.